# Tidal Enterprise Scheduler: Execute an Oracle Stored Procedure

Document ID: 113642

#### **Contents**

Introduction
Prerequisites
Requirements
Components Used
Execute an Existing Oracle Stored Procedure
Related Information

Introduction

introduction

This document provides instructions on how to execute an Oracle Stored Procedure.

## **Prerequisites**

#### Requirements

Cisco recommends that you have knowledge of these topics:

- Tidal Master (Windows or Unix)
- Oracle Database Adapter

### **Components Used**

The information in this document is based on these hardware and software versions:

- Tidal Enterprise Scheduler Master version 5.3.1 or higher (including 6.x versions)
- Tidal Enterprise Scheduler Oracle Database Adapter

The information in this document was created from the devices in a specific lab environment. All of the devices used in this document started with a cleared (default) configuration. If your network is live, make sure that you understand the potential impact of any command.

## **Execute an Existing Oracle Stored Procedure**

In order to execute an existing Oracle Stored Procedure from within Tidal Enterprise Scheduler, the stored procedure must have a BEGIN before the stored procedure and an END; at the end (note the semi-colon). This must all be done in one step in the Oracle Database Adapter, and not in three steps.

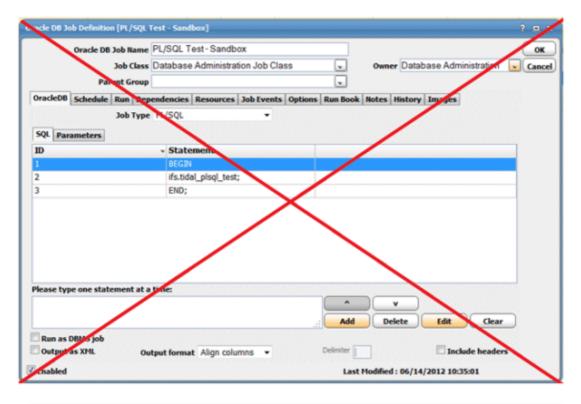

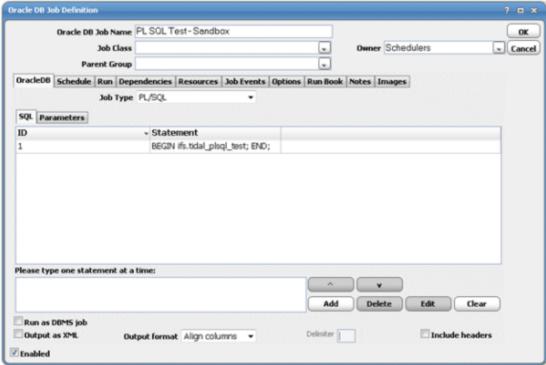

## **Related Information**

• Technical Support & Documentation – Cisco Systems

Contacts & Feedback | Help | Site Map

© 2014 – 2015 Cisco Systems, Inc. All rights reserved. Terms & Conditions | Privacy Statement | Cookie Policy | Trademarks of Cisco Systems, Inc.